Débuter avec CSS Création Site Web Licence 2 MASS

Sébastien Verel verel@3s.unice.fr www.i3s.uni
e.fr/∼verel

<span id="page-0-0"></span>Équipe S
oBi - Université de Ni
e Sophia-Antipolis

08 octobre 2009

Introduire du code de style Couleurs et image de fonc

# Objectifs de la séance 4

- Savoir place ie code cos dans and page web
- 2 Connaitre les régles générales d'é
riture
- $\bullet$  Connaitre les sélecteurs d'élément, de classe, d'identifiant et contextuel.
- 
- 5 savoir dénir et positionner une image de fond
- 6 onnaitre les propriétés de mise en forme du texte

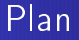

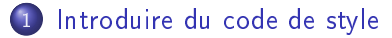

#### 2 Sélecteurs

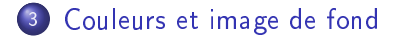

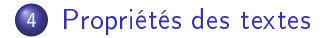

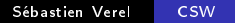

Création de feuille de style

#### langage CSS (Cas
ading Style Sheets) <http://www.w3.org/TR/CSS2/>

Avantages :

- Séparer le ontenu (le fond) et la présentation (la forme)
- Alléger les pages en entralisant les informations de présentation
- Fa
iliter de maintient et d'évolution
- <span id="page-3-0"></span>· Richesse créative

## Régles générales de dé
laration de style

- · sélecteur : détermine l'élément (et condition) sur lequel s'applique le style
- déclaration de propriétés : entre accolades

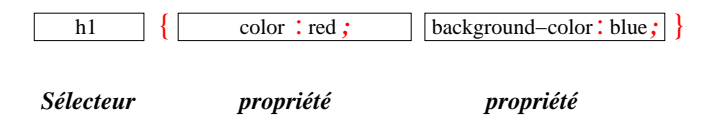

synthaxe on
rète en rouge éléments grammati
aux en gras italique

## Asso
ier un style : dans l'élément <style>

- · Définir les styles de la page web correspondante
- Ce n'est pas la méthode qui sépare le plus le fond et la forme
- **·** Impossible d'écrire des commentaires

```
style type="text/"text/"text/"text/"text/"text/"text/"text/"text/"text/"text/"text/"text/"text/"text/"text/"text/
         hence it red in the set of the set of the set of the set of the set of the set of the set of the set of the set of the set of the set of the set of the set of the set of the set of the set of the set of the set of the set
</style>
```

```

f. ex03/baliseStyle.html
```
Asso
ier un style : hier séparé

- **o** Utiliser l'élément <link>
- Permet de changer de toutes les pages web qui utiliseront le Permet de hanger de toutes les pages web qui utiliseront le même fichier de style même hier de style
- attribut media : screen | print | projection | aural | braille | tv | all | handheld

```
the contract of the contract of the contract of the contract of the contract of the contract of the contract of
type="text/
ss"href="monStyle.
ss"media="screen"
title="mon style unique \mathcal{M} /> \mathcal{M} /> \mathcal{M} /> \mathcal{M} /> \mathcal{M} /> \mathcal{M}
```

```
cf ex03/baliseLink.html

f. ex03/baliseLink.html
```
## Associer un style : un peu les deux

- · Utiliser l'élément <style> avec @import
- Fa
toriser le style des média équivalents

```
style type="text/"text/"text/"text/"text/"text/"text/"text/"text/"text/"text/"text/"text/"text/"text/"text/"text/
     import url(monotonic) all structure is a structure of the structure in the structure of the structure in the s
     import url(monStylePrint.
ss) print;
</style>
```
f. <ex03/baliseStyleImport.html>

Asso
ier un style : attribut style

dire
tement dans la basile de l'élément

```
kground-white" and the styles of the styles of the styles of the styles of the styles of the styles of the styles of the styles of the styles of the styles of the styles of the styles of the styles of the styles of the sty
vraiment beurk, vraiment beurk.
```
particle in the contract of the contract of the contract of the contract of the contract of the contract of the

## 2 nouveaux éléments

#### Element div

L'élément div permet de découper une partie de la page. Balise de type block. Balise de type blo
k.

 $\langle$ div $\rangle$ Permet de diviser la page  $\langle$ /div>  $\blacksquare$ 

#### Element span

L'élément span permet de dé
oper une partie d'une ligne. Balise de type line.

<span id="page-9-0"></span>La vie est <span>belle</span>. N'est-ce pas ?

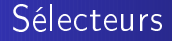

- Manière multiple de séle
tion d'un élément
- Cette multipli
ité permet de répondre à tous les besoins
- Mais existen
e de régles (à apprendre) de séle
tion

Introduire du code de style Sélecteurs Couleurs et image de fonc

## Sélection d'élément

• nom de la balise correspondante nom de la balise de la balise de la balise de la balise de la balise de la balise de la balise de la balise de

p  $\mathbf{r}$  is based on the set of  $\mathbf{r}$ 

plusieurs éléments :

```
{ color: red ; background-color: yellow ; }
      \mathbf{D}products the control
      https://web/articles.com/default.com/default.com/default.com/default.com/default.com/default.com/default.com/d
     équivalent à
      p, h1 { 
olor: red ; ba
kground-
olor: yellow ; }

f. ex03/monStyleAnglais.
ss

f. ex03/monStyleAnglais2.
ss
```
## Sélection d'éléments

```
plusieurs éléments :
```

```
p, h1 { 
olor: red ; ba
kground-
olor: yellow ; }
h1 { margin: 40px; }
équivalent à :
   { color: red ; background-color: yellow ; }
\mathbf{p}pas (olors: sin ; barnginaan fisic, ; pass, ; margin: 1.pm; ;
```
f. [ex03/monStyleAnglais3.
ss](ex03/monStyleAnglais3.css)

Introduire du code de style Sélecteurs [Couleurs](#page-20-0) et image de fond

#### Sélecteur universel

 $\blacksquare$  red  $\blacksquare$  red  $\blacksquare$ 

Introduire du code de style Couleurs et image de fonc

## 2 nouveaux attributs

permet de définir une classe (ensemble) d'éléments. Plusieurs éléments peuvant appartenir à la même classe.

```
\langle \text{div } \text{class} = \text{''information}">
La vie est belle. N'est-ce pas ?
     \langle/div>
      \mathcal{L} and \mathcal{L}
```
#### Attribut d'identification (unique)

permet d'identifier de manière *unique* un élément.

```
<div 
lass="information" id="vie">
La vie est belle. N'est-ce pas ?
   \langlediv\rangle
```
Introduire du code de style Sélecteurs Couleurs et image de fonc

## Sélecteur de classe

Pour sélectionner tous les éléments d'une classe :

. reglecting the set of the set of the set of the set of the set of the set of the set of the set of the set of the set of the set of the set of the set of the set of the set of the set of the set of the set of the set of

Pour sélectionner un type d'éléments d'une classe :

. reglecting the set of the set of the set of the set of the set of the set of the set of the set of the set of the set of the set of the set of the set of the set of the set of the set of the set of the set of the set of p.regle { olor: blue ; ba
kgroundolor: red ; }

f. [ex03/monStyleAnglais4.
ss](ex03/monStyleAnglais4.css) f. [ex03/monStyleAnglais5.
ss](ex03/monStyleAnglais5.css) Introduire du code de style Sélecteurs Couleurs et image de fond

## Appliquer le style de plusieurs lasses

- o possibilité de définir des parties de style dans chaque classe
- élément : appartient à plusieurs classes, combinaison des styles

```
\blacksquareregle \blacksquareolor: yellow \blacksquare. rule \mathcal{F} is the style style style style style style style style style style style style style style style
```
es and the couleurs and the couleurs and the couleurs and the couleurs and the couleurs and the couleurs are the

f. <ex03/doubleStyle.html>

## Sélecteur d'identifiant

pour sélectionner un élément partie de la pour sélectionner un élément partie de la pour se productionner un é

#regleOr { olor: yellow ; ba
kgroundolor: blue ; }

f. [ex03/monStyleAnglais7.
ss](ex03/monStyleAnglais7.css)

Introduire du code de style Sélecteurs Couleurs et image de fond

#### Sélection contextuel

· Sélecteur parent-enfant direct :

```
div \alpha or \alpha and \alpha and \alpha is a contract of \alpha or \alpha is a contract of \alpha or \alpha is a contract of \alpha
```
· Sélecteur parent-descendant :

div olor: which is a set of the set of the set of the set of the set of the set of the set of the set of the s ou encore:

div olor: which is a set of  $\mathbf{a}$  and  $\mathbf{b}$  and  $\mathbf{b}$  and  $\mathbf{b}$  and  $\mathbf{b}$  and  $\mathbf{b}$  and  $\mathbf{c}$  and  $\mathbf{c}$  and  $\mathbf{c}$  and  $\mathbf{c}$  and  $\mathbf{c}$  and  $\mathbf{c}$  and  $\mathbf{c}$  and  $\mathbf{c}$  and  $\mathbf{c}$  an

[ex03/sele
tionHierar
hique.html](ex03/selectionHierarchique.html)

## Sélection contextuel

Séle
teur d'éléments adja
ents ("frères") :

li ti të kalendari e të kalendari e të kalendari e të kalendari e të kalendari e të kalendari e të kalendari e

Introduire du code de style Sélecteurs Couleurs et image de fonc [Couleurs](#page-20-0) et image de fond

## Codification

- <span id="page-20-0"></span>3 possibilités :
	- mot clé : black, yellow, pink, etc.
	- $\bullet$  code hexadécimal : un code hexa pour chaque composante RGB entre 00 et FF (nombres de 0 à 256) précèder d'un dièse  $\sharp$
	- fon
	tion rgb(Red, Green, Blue) : valeur entre 0 et 255 ou pour
	entage %

[Couleurs](#page-20-0) et image de fond [Propriétés](#page-25-0) des textes

## Couleur d'avant plan

- couleur du texte ET couleur des bordures
- · propriété color

[Couleurs](#page-20-0) et image de fond [Propriétés](#page-25-0) des textes

## Couleur de fond

- · couleur du fond
- · propriété : background-color
- accepte : transparent

Sélecteurs [Couleurs](#page-20-0) et image de fond [Propriétés](#page-25-0) des textes

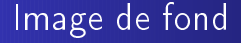

#### <expo03/Untitled-2.html> de Strangi Thomas

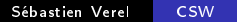

Introduire du code de style Couleurs et image de fonc [Couleurs](#page-20-0) et image de fond

# Compléments

Lorsque la valeur est no-repeat : par défaut en haut à gauche. la propriété 'background-position' permet de modifier cela :

- $\bullet$  positionnement horizontal : -pourcent-  $\vert$  -long-  $\vert$  left  $\vert$  right  $\vert$ center
- $\bullet$  pos vertical (facultatif) : -pourcent-  $\vert$  -long-  $\vert$  top  $\vert$  bottom  $\vert$ center
- o il est possible d'utiliser un seul mot clé pour les 2 positionnements : left, center, right, bottom, top
- **·** propriété non héritée : il faut utiliser *inherit*

# Style de texte

- o polices
- taille des polices
- o graisse
- style
- **o** interlignes
- <span id="page-25-0"></span>o alignement et espacement

#### Polices

#### Police

font-family : plusieurs noms possible séparé par des virgules. nom générique : serif, sans-serif, cursive, monospace, fantasy

#### Taille

$$
font-size : -long - |-\% -
$$

#### Type de poli
e

font-style : normal | italic | oblique | inherit

#### Graisse

font-weight : bold | bolder | normal  $|...|$  -long-

## Alignement et espacement

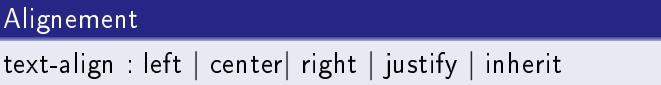

text-indent :  $-\text{long}$   $| - % - |$  inherit

#### Interligne

 $line-length : -long - |- % - | -nombre - (coeff. mult.) | inherit$ 

## Alignement et espa
ement

#### Interligne

 $line-length : -long - |- % - | -nombre - (coeff. mult.) | inherit$ 

#### espa
ement entre lettres

letter-spacing : - long - | normal | inherit

#### espa
ement entre mots

word-spacing :  $-\text{long} - \mid \text{normal} \mid \text{inherit}$ 

Sélecteurs<br>Couleurs et image de fond [Propriétés](#page-25-0) des textes

## Couleur etc.

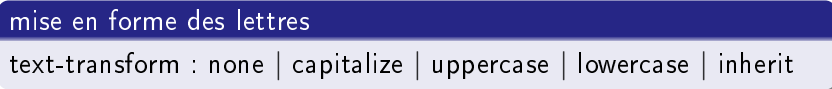

#### decoration

text-de
oration : none | underline | overline | line-through

#### couleur du texte

color : une couleur